## (6)外部ファイル登録

## ≪詳細手順≫ 外部ファイルからの登録  $\blacktriangleright$ ① 口座振替明細一覧画面 (P3-17-3) **3** 金庫 5 1 2 0 信用金庫 ようこそ 経理担当者 梯 2012/07/27 13:18 ログイン (前回 2012/07/27 12:32) 「ログアウト」

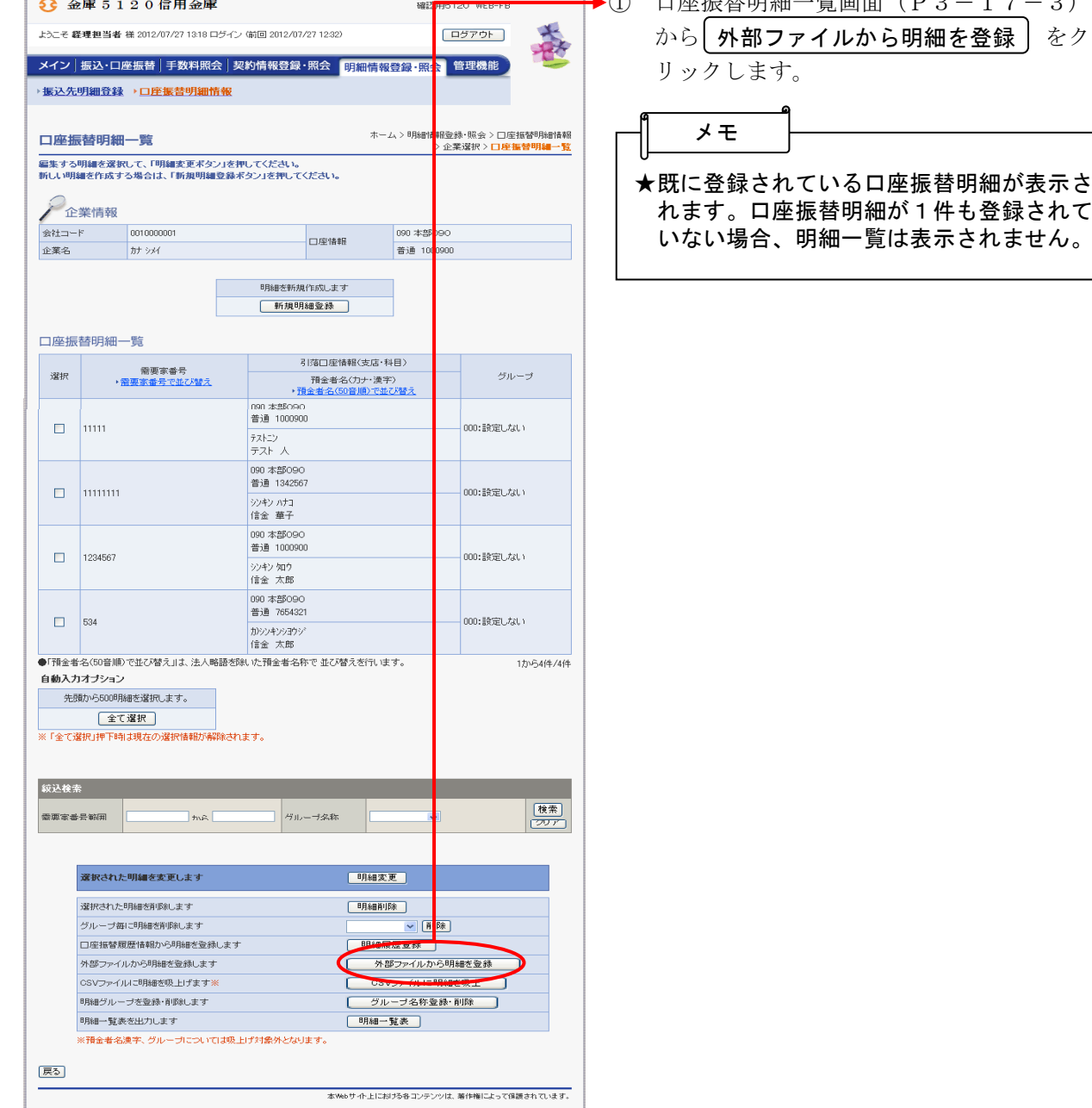

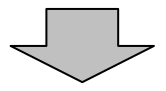

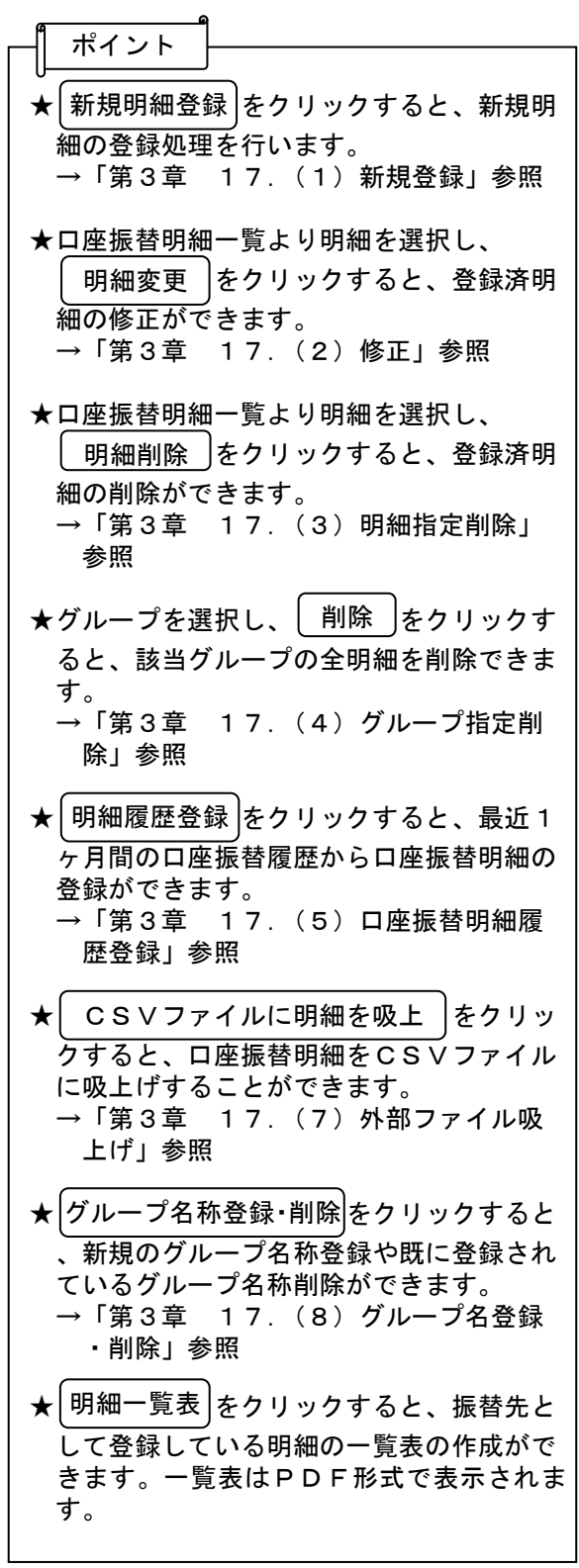

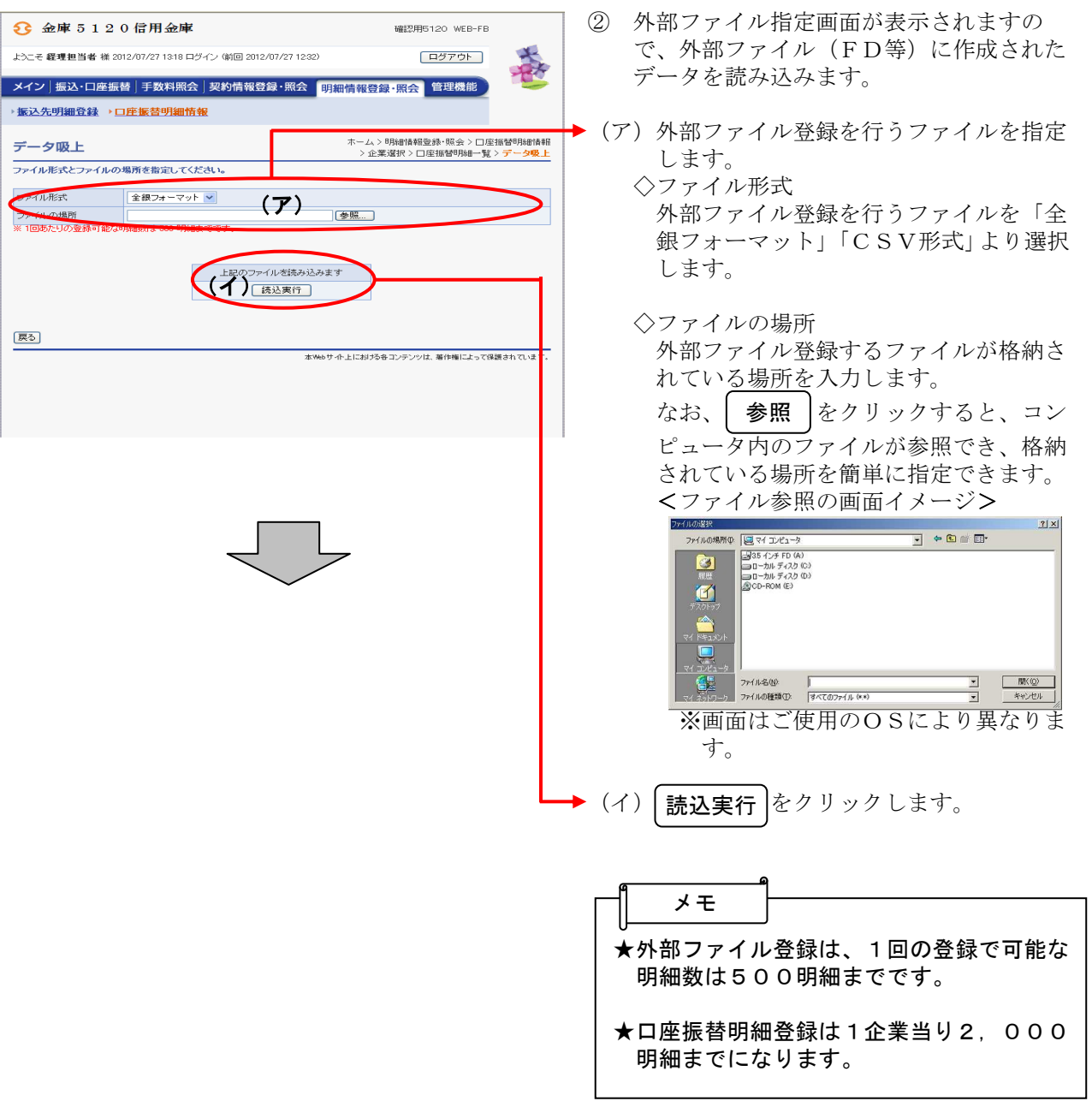

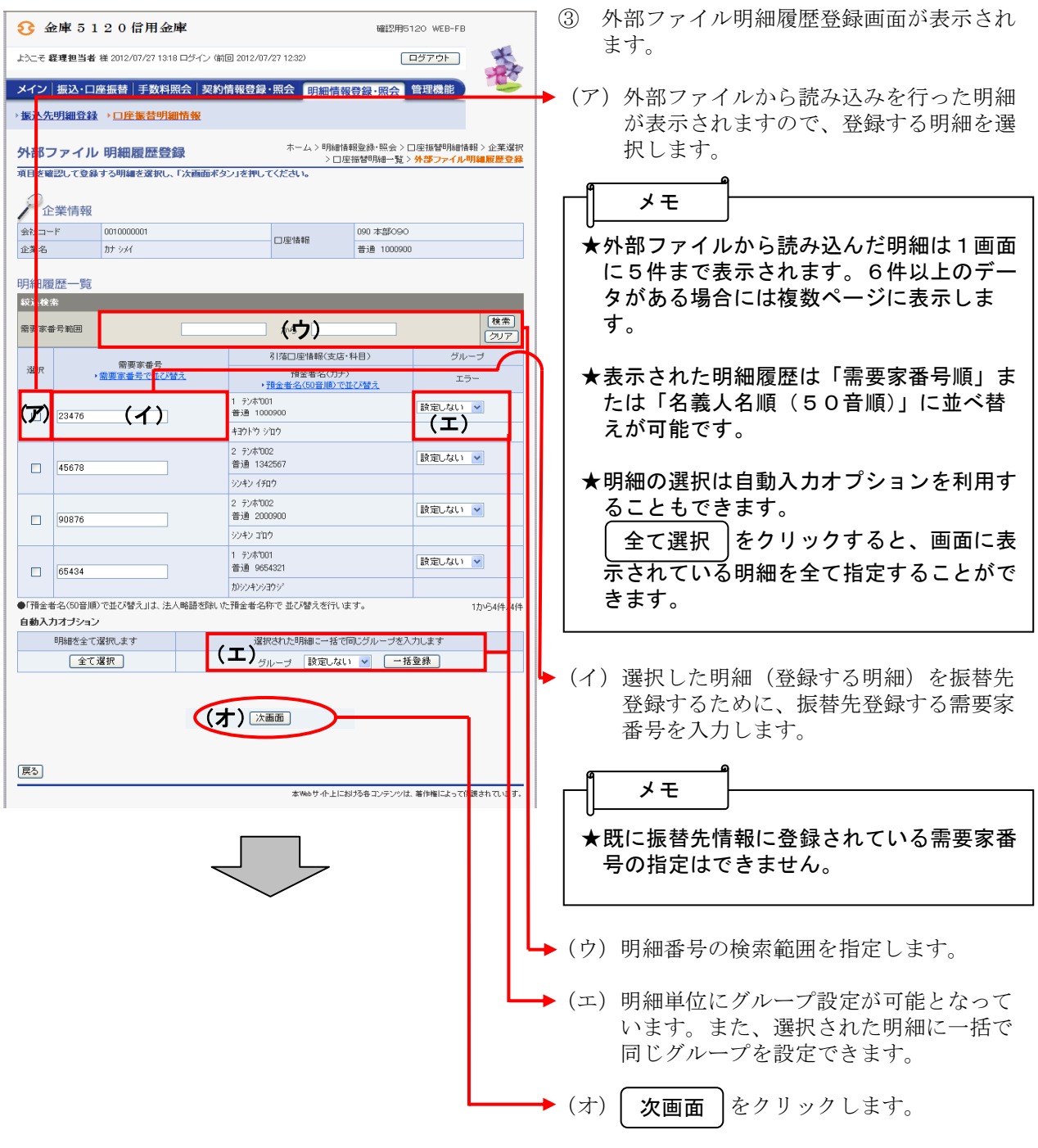

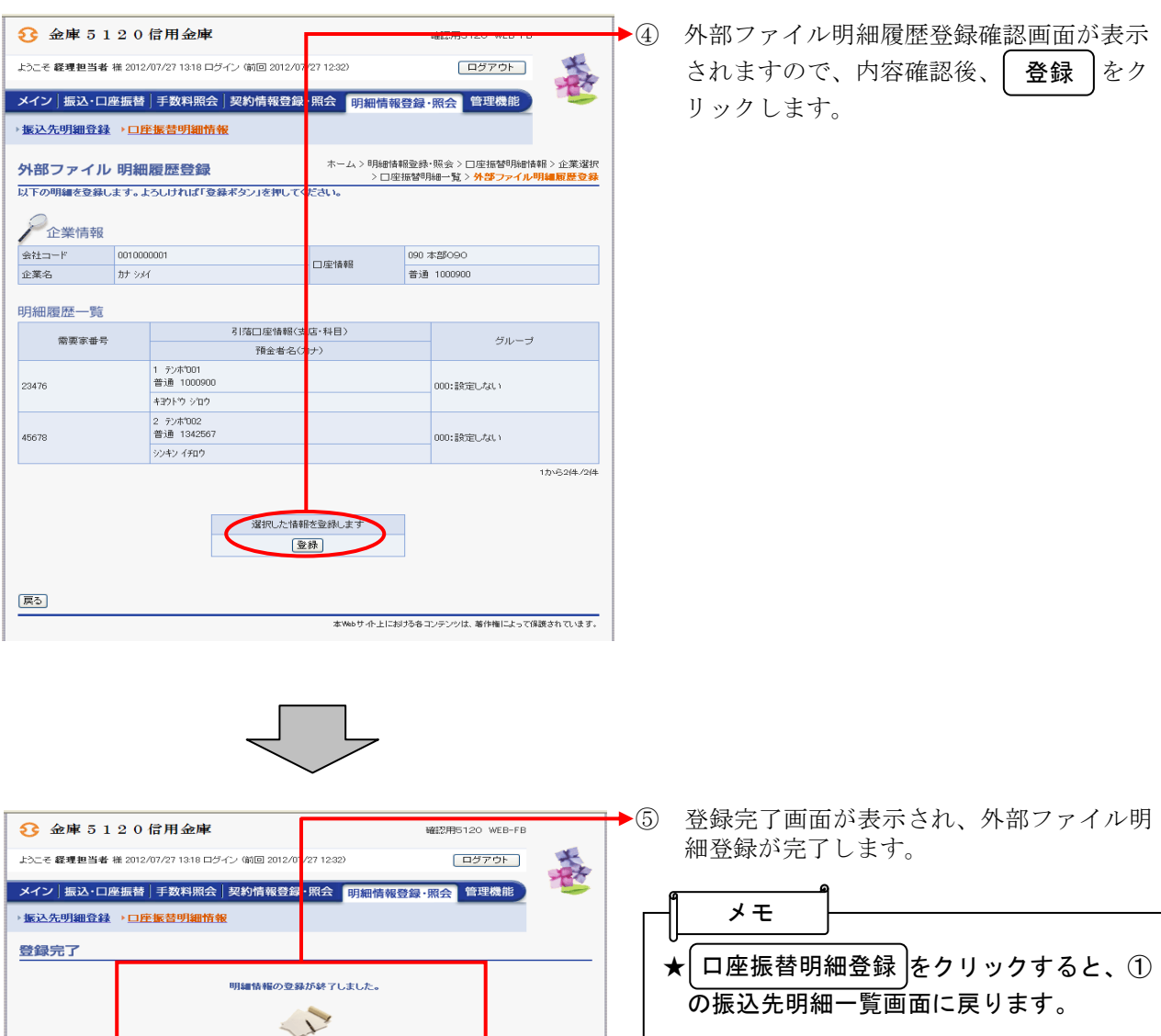

口座振替明細登録へ戻るには、「口座振替明細登録ポタン」を押してください。<br>- カテゴリーTOPへ戻るには「TOPポタン」を押してください。

**□座振替明細登録 TOP** 

本Webサイト上における各コンテンツは、著作権によって保護されています。